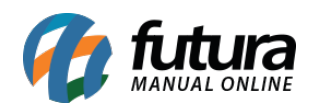

**Sistema:** Futura NFE

**Caminho**: Cadastro>Vendas>Tabela de Preço

**Referência:** FN08

**Versão**: 2017.01.16

**Como funciona:** Através da tela *Cadastro de Tabela de Preço* é possível cadastrar diversas tabelas com valores de vendas diferentes para utilizá-las no decorrer das vendas dos produtos, como por exemplo, Tabela Varejo e Tabela Atacado.

Para cadastrar uma tabela nova, acesse o caminho indicado acima, clique em *F2 Novo* e o sistema abrirá a tela abaixo:

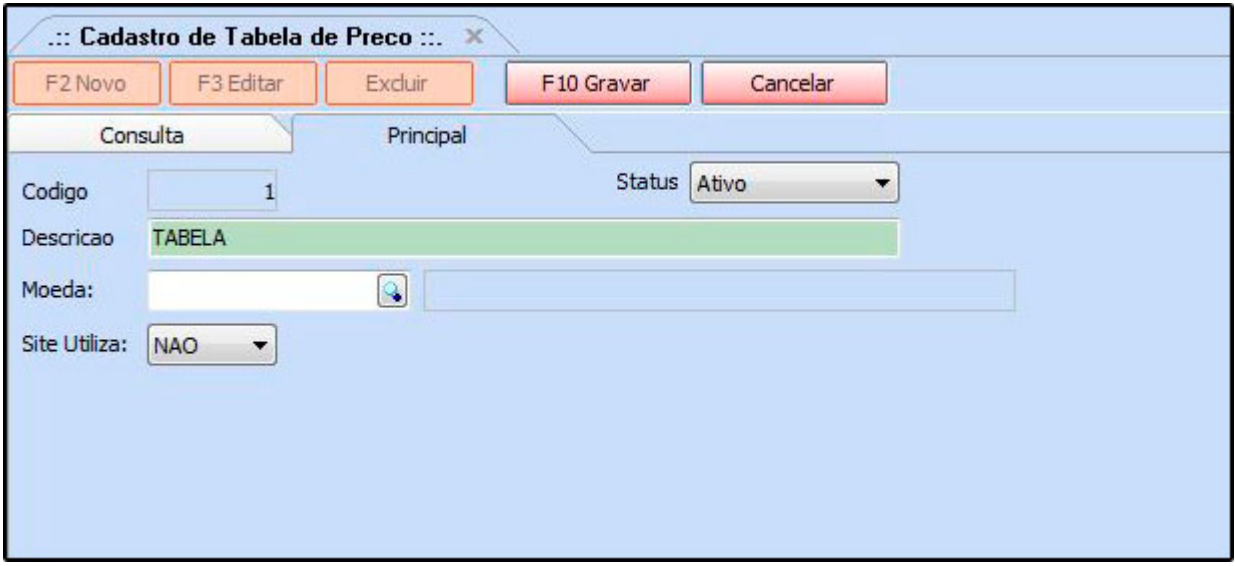

Digite uma *Descrição* para a tabela de preço a ser cadastrada.

Finalize a operação clicando em *F10 Gravar*.